## **Ghost Windows Xp Professional SP3**

How to step-by-step install **Ghost Windows Xp Professional SP3**.

Step 1: Download the compressed file " Ghost Windows Xp Professional Sp3 Free Download.zip"

Step 2: Uncompress it

Step 3: Record the ISO file into the CD.

Step 4: Insert CD into CD-ROM

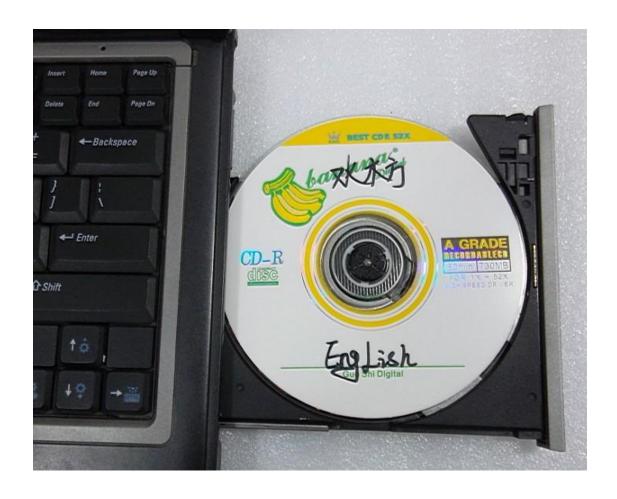

Step 5: press the POWER button to turn on the computer

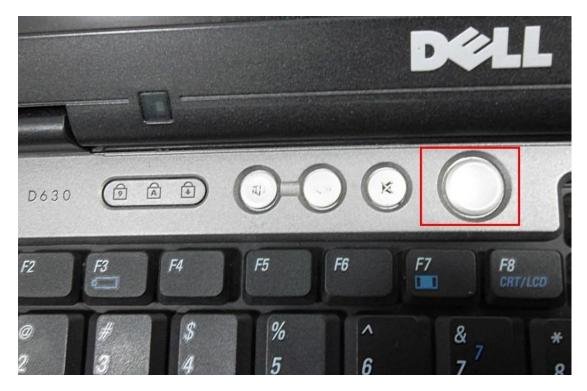

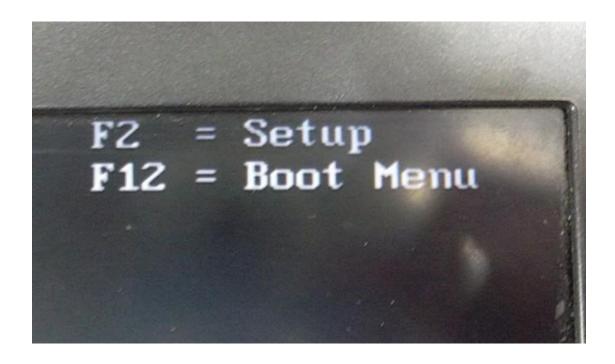

Step 6: press F12 key, the computer enter into setup menu, Start booting from DVD.

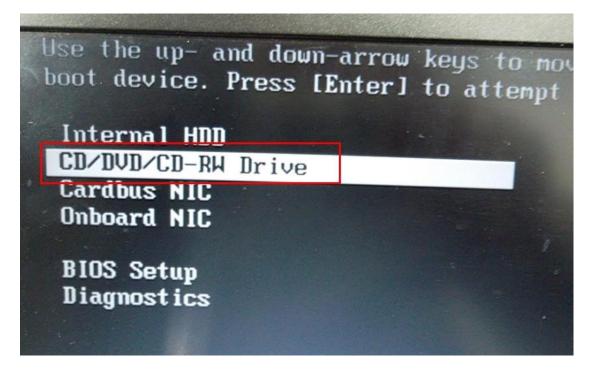

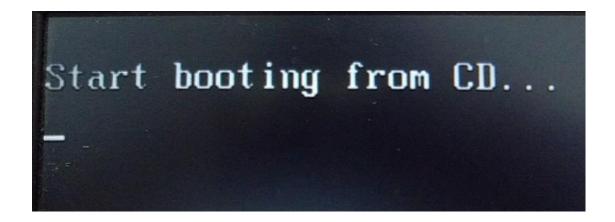

Step 7: choose the option " A: setup ghost xp3 English on C: drive."

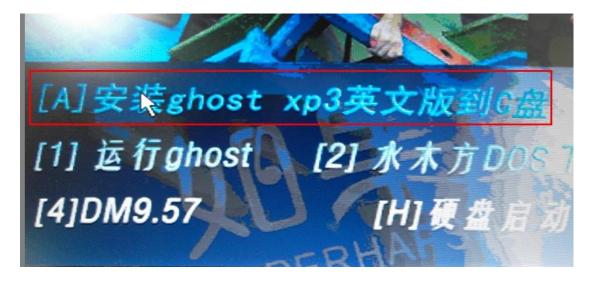

Step 8: the system starts to automatically install as the following shows.

```
INDEX. 01-15-2008. 80-MB Cache, CD/DVD name IDE1 Controller at I-O address 6FA0h, Chip I.D. IDE2 Controller at I-O address 6EE0h, Chip I.D. IDE2 Primary-master disk is TOSHIBA MK1652GSX, CD0: IDE1 Primary-master, TEAC DVD-ROM DV28EV, CDROM=1
CDROM1=F:
```

| mantec Ghost 11.5 | Copyright (C) 1998  | -2008 Symantec Corpo                        | ration. All rights reserved. | # MANUAL |
|-------------------|---------------------|---------------------------------------------|------------------------------|----------|
| ox                | 25%                 | 50%                                         | 75%                          | No.      |
| Statistics        |                     | CHARLES AND DEFINE                          |                              |          |
| Percent complete  | 9                   |                                             |                              |          |
| Speed (MB/min)    | 222                 |                                             | 11                           |          |
| MB copied         | 100                 |                                             |                              |          |
| MB remaining      | 939                 |                                             | 1                            | 7        |
| Time elapsed      | 0:27                |                                             |                              | /        |
| Time remaining    | 4:13                |                                             | ) /                          |          |
| Details           |                     |                                             | -                            |          |
| Connection type   | Local               |                                             |                              |          |
| Source Partition  | Type:b [Fat32], 50  | 04 MB, 1039 MB used,<br>IPX3D.GNO, 38154 MB | NO NAME                      |          |
| Target Partition  | Type:o [Fat32], 52  | 226 MB                                      |                              |          |
|                   | from Local drive [1 | 1 152627 MB                                 |                              |          |
| Current file      | \WINDOWS\SYSTEM32\M | MUI\0415\XPOB2RES.DLL                       |                              |          |
|                   |                     | (S) sym                                     | antec.                       |          |

Step 9: after the computer reboots, it will start the driver configuration.

| 驱动程序选择工具                                                                                                    |
|----------------------------------------------------------------------------------------------------|
| Desktop Drives Num +  ☐ Chipset(1) ☐ Graphics(2) ☐ Sound(3)                                                                                                    |
| ☑ Lan(4) ☑ Camera(5)                                                                                                    |
| Notebook Drives Num -  F Device(7)  Wirele CAN(8)  F Modem(9)                                                                                                    |
| Press Digital(1-9) or Cursor Key to Select Item, Press (Enter) to Run  Collecting the computer device information                                                                                                    |
| Integrate(Enter) Exit(Esc)                                                                                                    |
| The state of the state of the s |
|                                                                                                    |
| 355                                                                                                    |
| Windows XP Setup                                                                                                    |
| Windows                                                                                                    |
| Please wait                                                                                                    |
|                                                                                                    |

Step 10: the computer reboots.

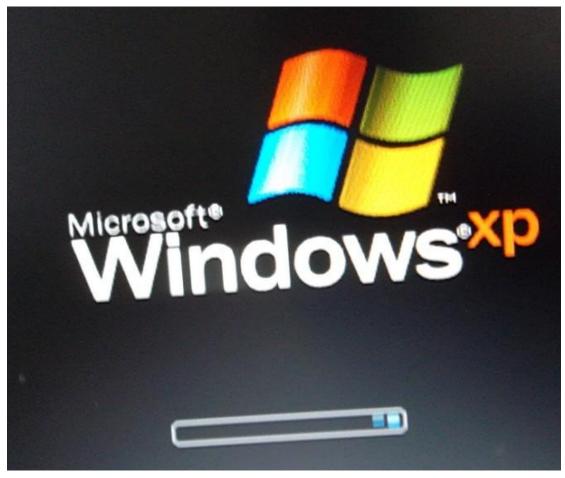

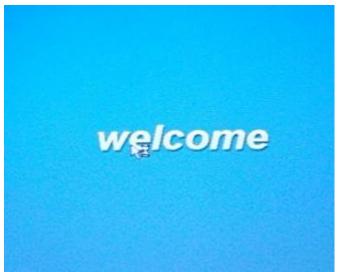

Step 11: after the system setup succeeds; one dialogue box appears and named "Conver NTFS", the content is "soon restart and convert the system CD into NTFS format?" Click "Yes" to

confirm.

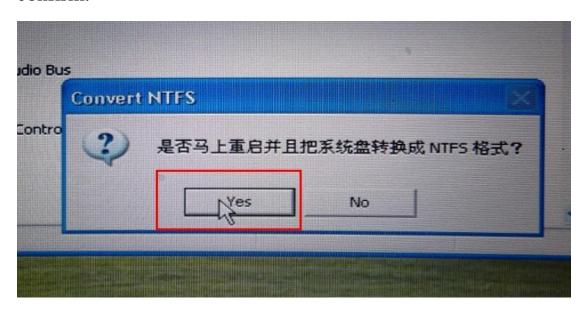

Step 12: NTFS conversion is ongoing.

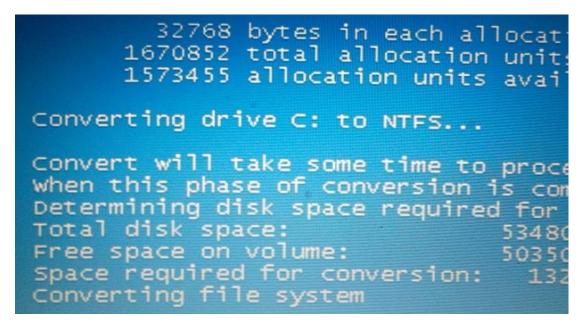

Step 13: change the system language to English (United States) as the following shows.

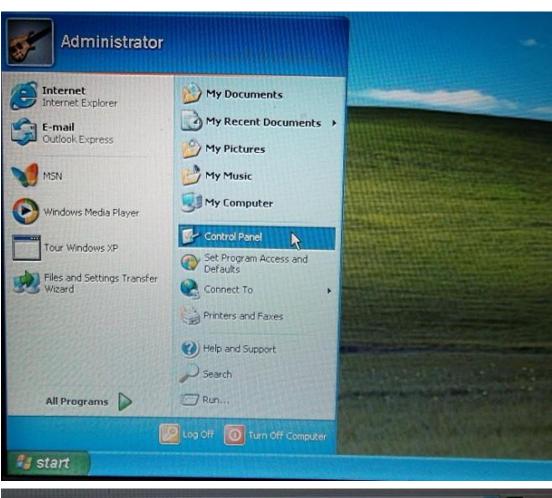

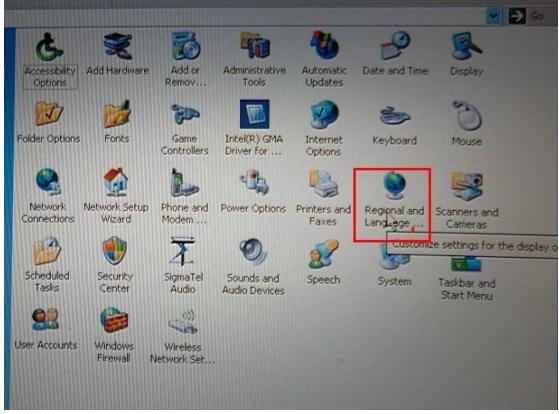

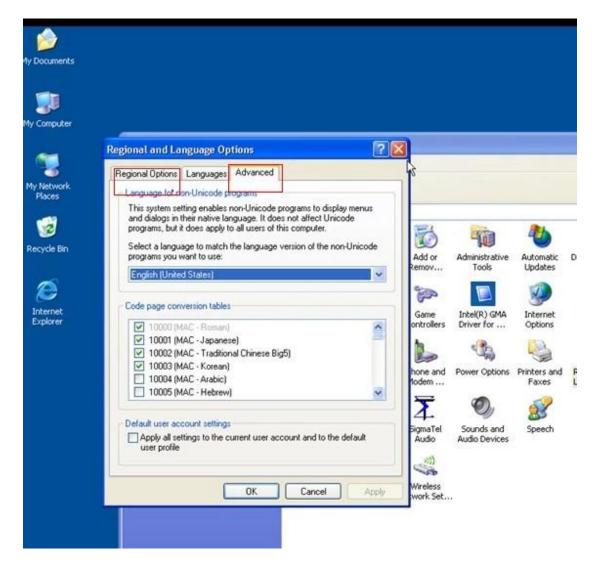

(Both "Regional Options" and "Advanced" Language need to reset as English (United States)

## **Notes:**

- 1) If your computer failed to install Ghost Windows Xp Professional Sp3, try another one computer, advice you better use Dell D630.
- 2) About 80% of our supplied products need to run with Ghost Windows Xp Professional Sp3, like FGTECH.